# **Стандартные программы Windows**

## Основные определения

**Стандартные программы Windows** – предназначены для выполнения самых различных действий, который являются наиболее популярными в среде пользователей ПК.

Набор стандартных программ определен типом установки операционной системы Windows.

Стандартные программы позволяют: искать, создавать файлы и папки на компьютере; подготавливать простейшие текстовые документы и графические изображения; создавать и воспроизводить звуковые файлы; просматривать и прослушивать видео и аудио информацию.

# **Программа Проводник**

Программа **Проводник** (**Explore**) предназначена для работы с дисками, папками и файлами компьютера.

Позволяет:

- создавать файлы и папки;
- копировать файлы и папки;
- перемещать файлы и папки;
- удалять файлы и папки;
- переименовывать файлы и папки;
- просматривать содержимое папок;
- запускать программы;
- отменять неправильное действие.

## **Интерфейс программы Проводник**

Программа **проводник** содержит:

- строку заголовка;
- полосу меню;
- панель инструментов;
- адресную строку;
- панель дерева (левая панель), на которой отображается структура папок;
- панель списка (правая панель), на которой выводится содержимое папки или диска.

### **Интерфейс программы Проводник**

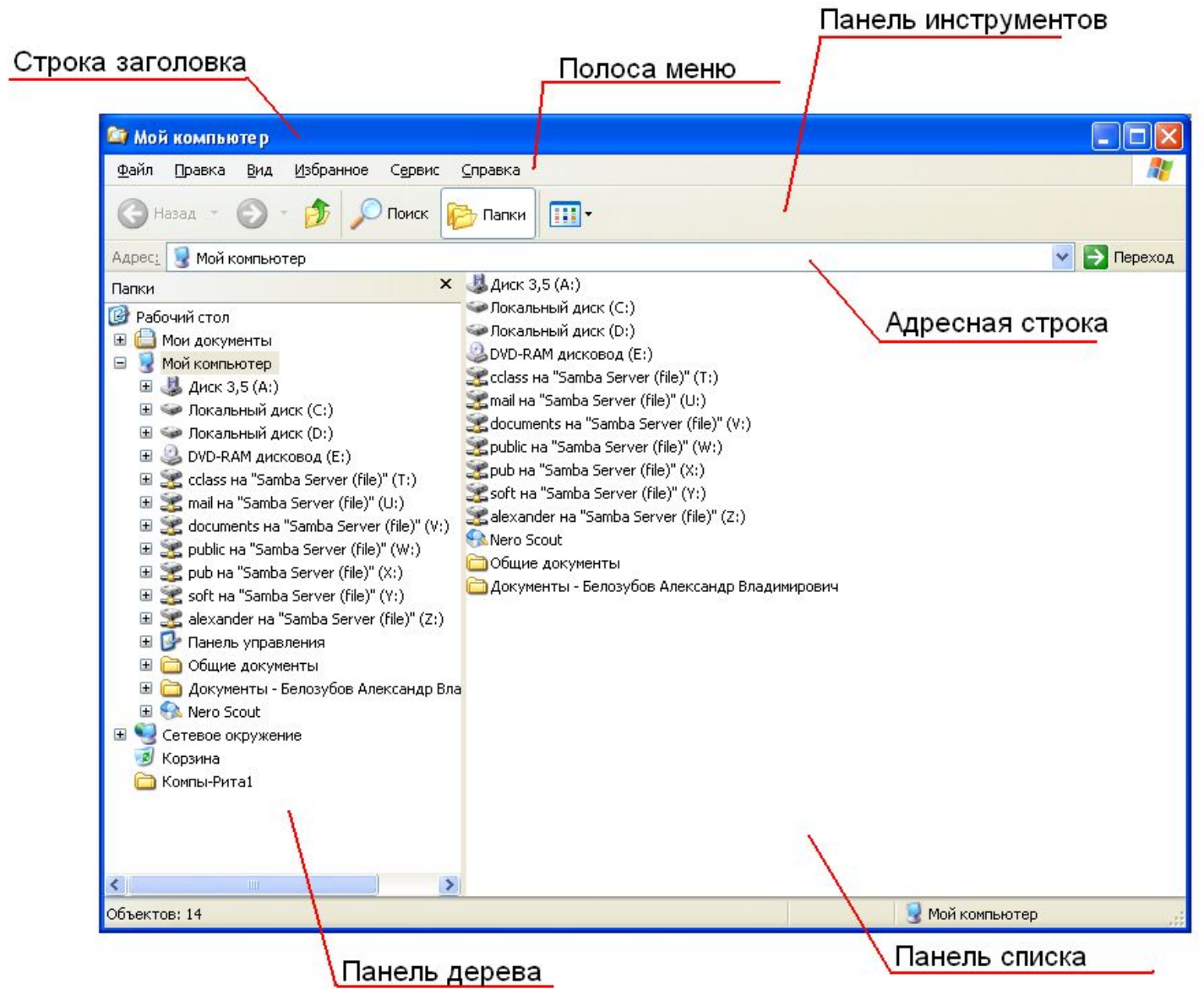

## **Создание файлов и папок с помощью программы Проводник**

#### **Методы создания файлов и папок**:

• с использованием полосы меню;

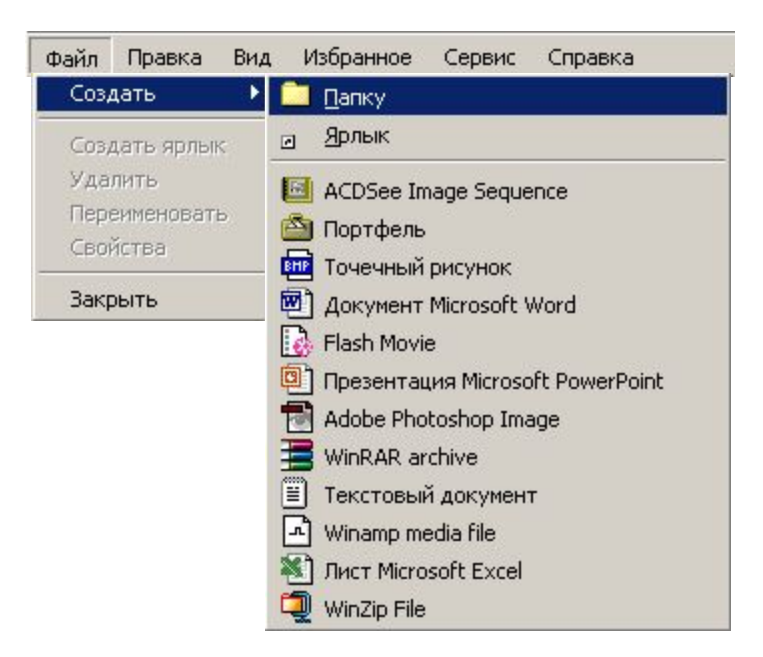

#### •с использованием контекстного меню.

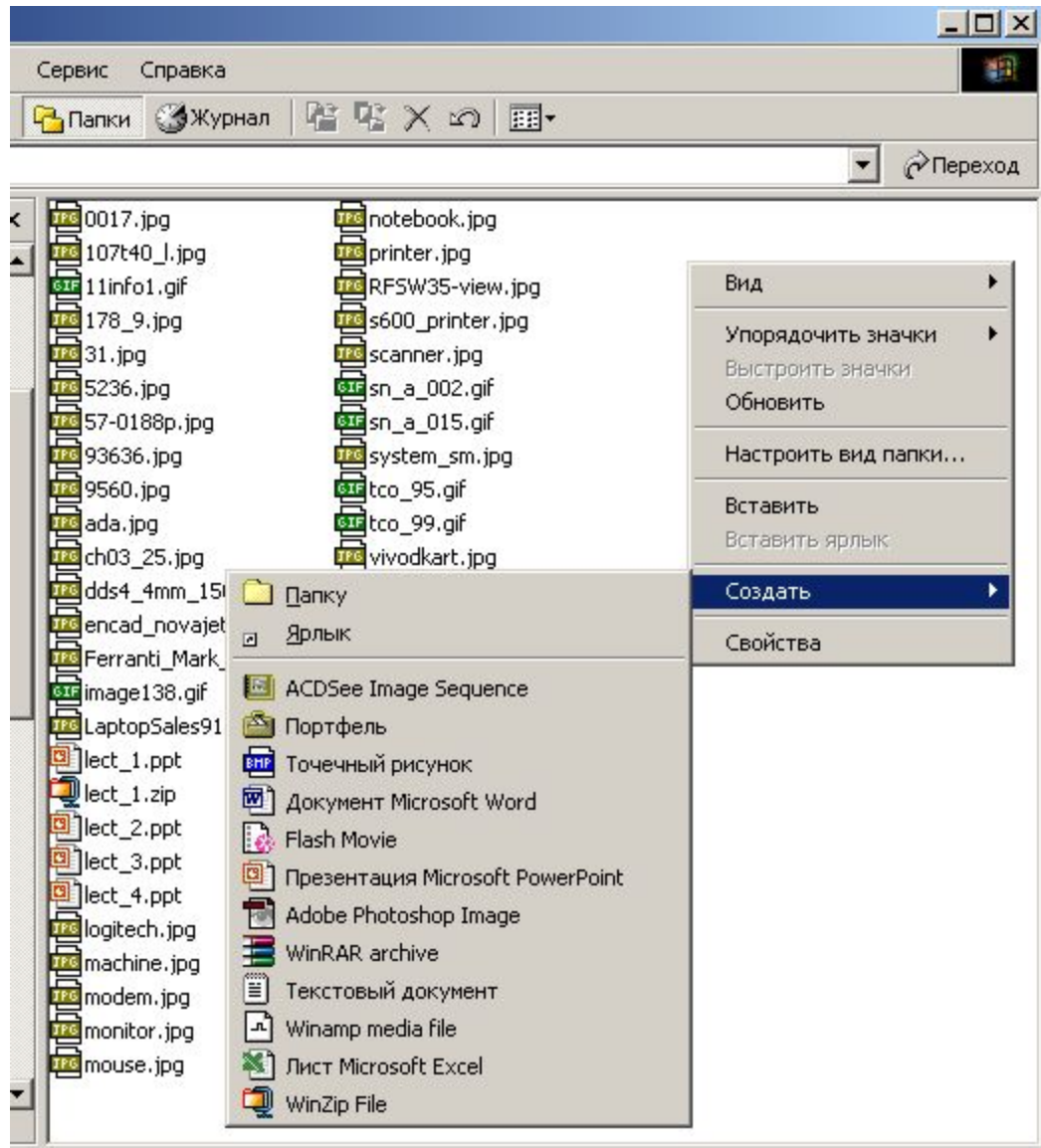

# **Программа Блокнот**

**Программа Блокнот (Notepad)** предназначена для работы с текстами.

#### **Возможности**:

- просмотр и редактирование текстовых файлов;
- просмотр и редактирование (не рекомендуется) файлов любого формата;
- копирование текста в буфер обмена;

# **Программа Paint**

**Программа Paint** - растровый графический редактор. **Интерфейс**:

- строка заголовка;
- полоса меню;
- *Набор инструментов* (*Tool Box*);
- *Палитра* (*Color Box*).

### **Интерфейс программы Paint**

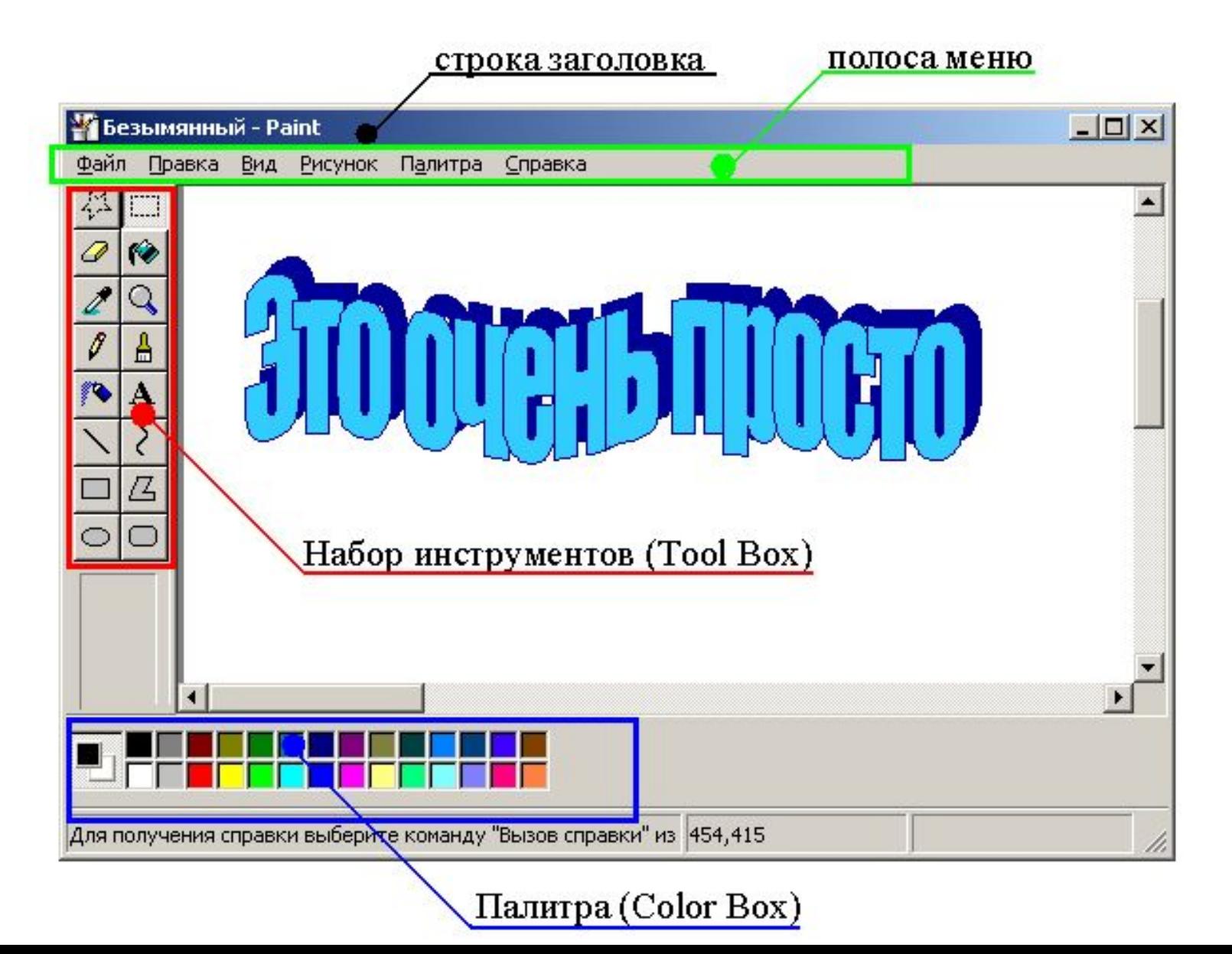

#### **Возможности**:

- просмотр графических изображений определенных форматов;
- редактирование графических изображений;
- создание графических изображений;
- изменение параметров изображения;
- изменение цветовой палитры;
- создание и вставка текстового фрагмента;
- копирование, перемещение и удаление графического объекта;
- вставка через буфер обмена графических и текстовых объектов:

создание копии окна:

копирование **Alt+PrintScrn** вставка **Ctrl+V**

• изменение ориентации рисунка: поворот изображения на заданный угол и т.п.